# 微信小程序

# 目标 <sup>8</sup>

- 能够注册成功小程序账号
- 能够成功安装小程序开发工具(官方)
- 能够运行第一个简单的 hello world 小程序
- 掌握小程序文件结构
- > 了解 app. json 配置文件与作用
- 了解小程序的生命周期
- 掌握 wxml 基本语法
- 掌握 wxss 基本样式语法

# 一、小程序介绍

#### 1.1、小程序是什么

官方文档: <https://developers.weixin.qq.com/miniprogram/dev/>

微信小程序,简称小程序,英文名 Mini Program,是一种不需要下载安装即可使用的应 用,它实现了应用"触手可及"的梦想,用户扫一扫或者搜一下即可打开应用。也体现了"用 完即走"的理念,用户不用关心是否安装太多应用的问题。应用将无处不在,随时可用,但 又无需安装卸载。对于开发者而言,小程序<mark>开发门槛相对较低</mark>,难度不及 APP,能够满足简 单的基础应用。

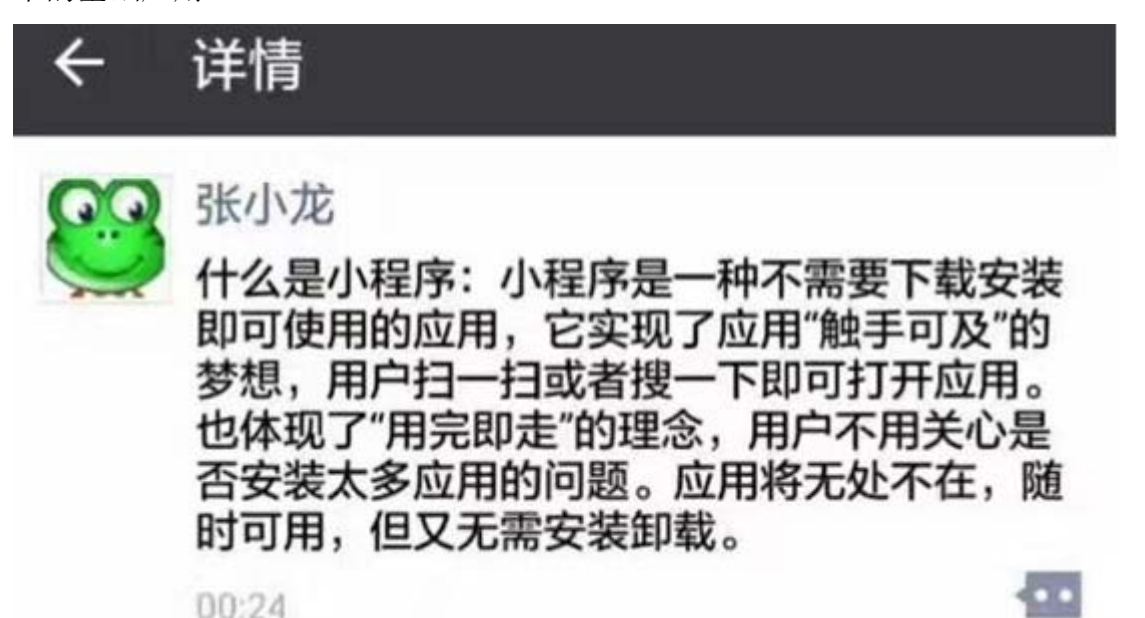

#### 1.2、如何理解小程序

- ▶ 不是 HTML5
- 即用即走,随手可得
- 拥有离线能力
- 一次开发,多端兼容
- 依赖微信客户端中

## 1.3、小程序与传统 App 区别

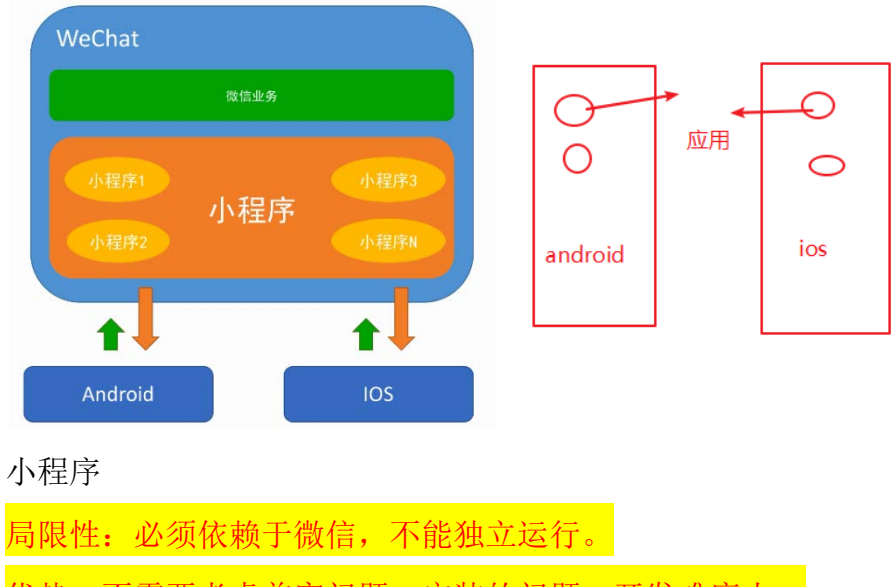

优势: 不需要考虚兼容问题, 安装的问题, 开发难度小。

#### 传统 app:

优势:独立运行,不需要依赖于谁,可以适合所有的业务需求 局限性:需要用户安装,解决适配(开发兼容问题),开发难度大

### 1.4、小程序框架结构

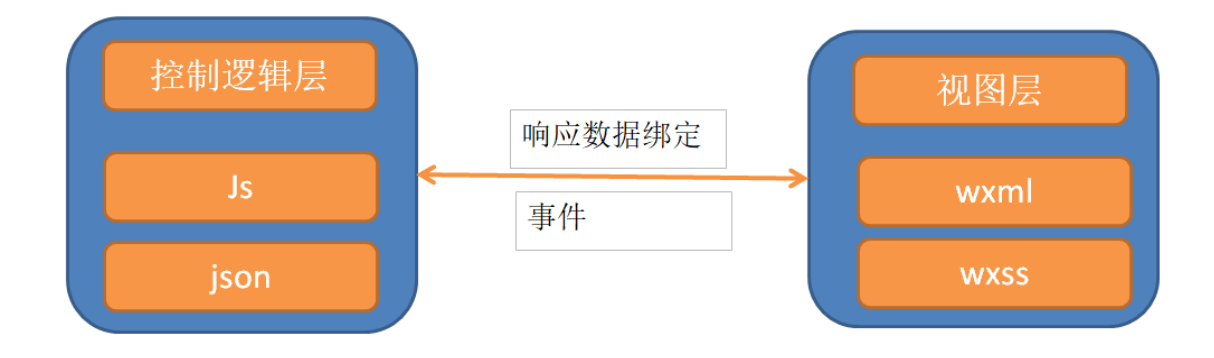

# 二、申请账号与登录设置

### 2.1、申请账号

官网: <https://mp.weixin.qq.com/>

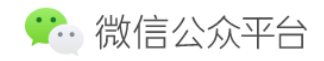

#### 选择小程序进行安装

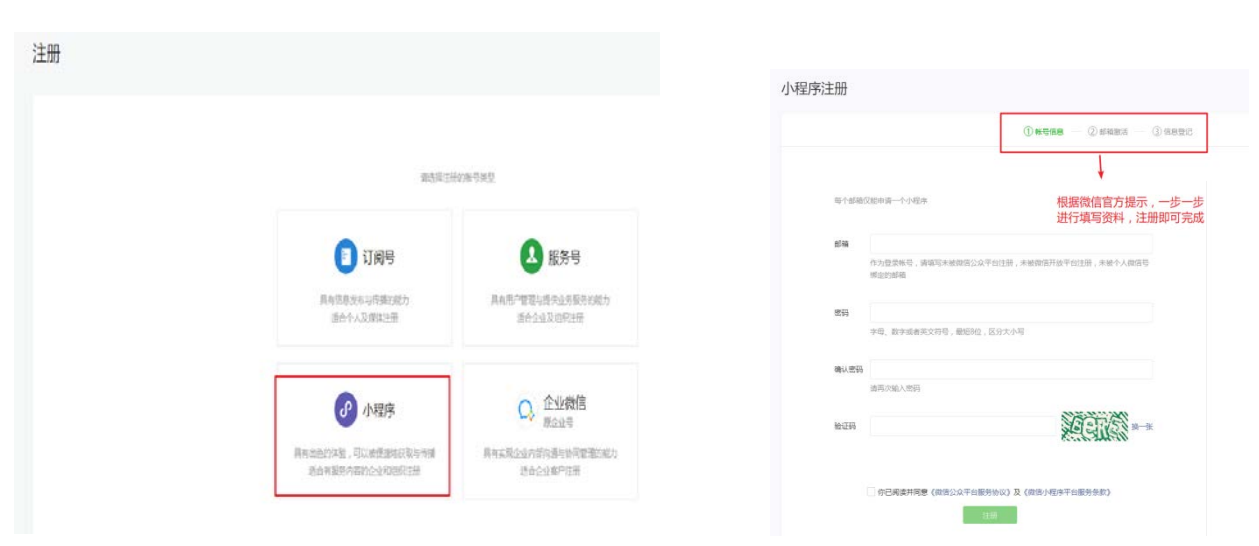

# 2.3、登录

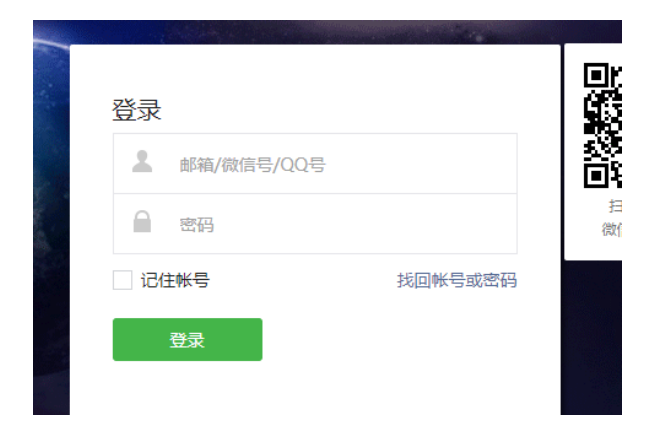

为保障帐号安全,请用微信扫码验证身份

8 立即注册

**⊕简体中文 -**

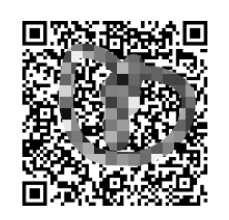

管理员或已有登录权限的用户:可直接扫码登录<br>其他微信号:扫码后需管理员(小昊)验证登录

## 2.4、获取开发 appid

● 微信公众平台 | 小程序 文档 社区 4 J. 设置 (a) 黄页 </>
开发管理 开发设置 基本设置 第三方服务 接口设置 开发者工具 关联设置  $\Omega$ 用户身份 开发者ID  $\overline{[11]}$ 数据分析  $\ensuremath{\mathop{\boxplus}}$ 模板消息 开发者的  $\mathcal{R}$ ApplD(小程序ID) we fill be digitally  $\odot$ 附近的小程序 AppSecret(小程序密钥) 重置 ②  $\mathcal{P}$ 运维中心  $\mathbb{Z}$  and ◎ 避 服务器域名

有此 appid 就可以进行小程序的开发工作。

# 三、开发工具

#### 3.1、概览

为了帮助开发者简单和高效地开发和调试微信小程序,推出了小程序开发者工具,集成 了公众号网页调试和小程序开发与调试两种开发模式。

#### 3.2、下载安装

▶ 官方开发调式工具

下载地址:<http://t.cn/RrKI5a3>

最新版本下载地址 (1.02.1811141)

Windows 64位 / Windows 32位 / Mac OS

Windows 仅支持 Windows 7 及以上版本。

在 windows 下面安装的方式和其他的普通软件安装方式一致,一路下一步即可。

▶ vscode 开发工具

下载地址:<https://code.visualstudio.com/>

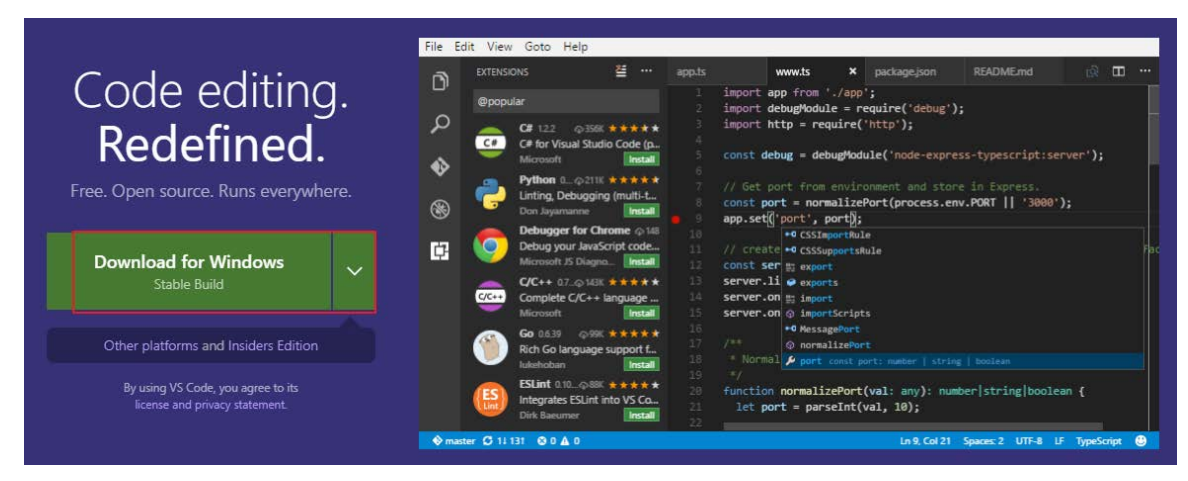

vscode 安装成功后,开发小程序需要安装 2 个插件

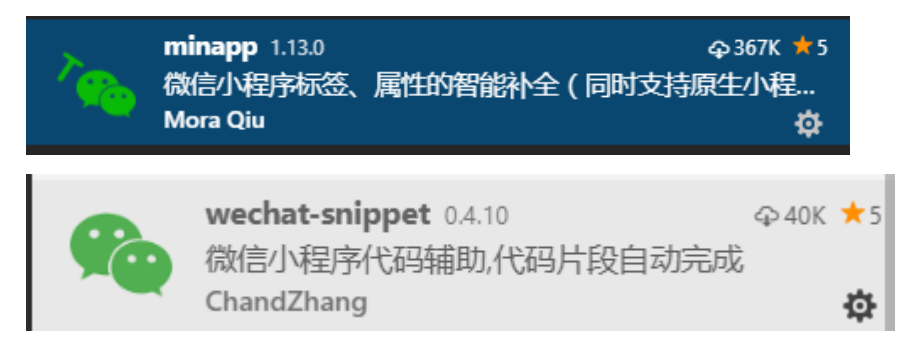

# 3.3、第一个小程序 helloworld

创建小程序的应用,必须要用到 appid。

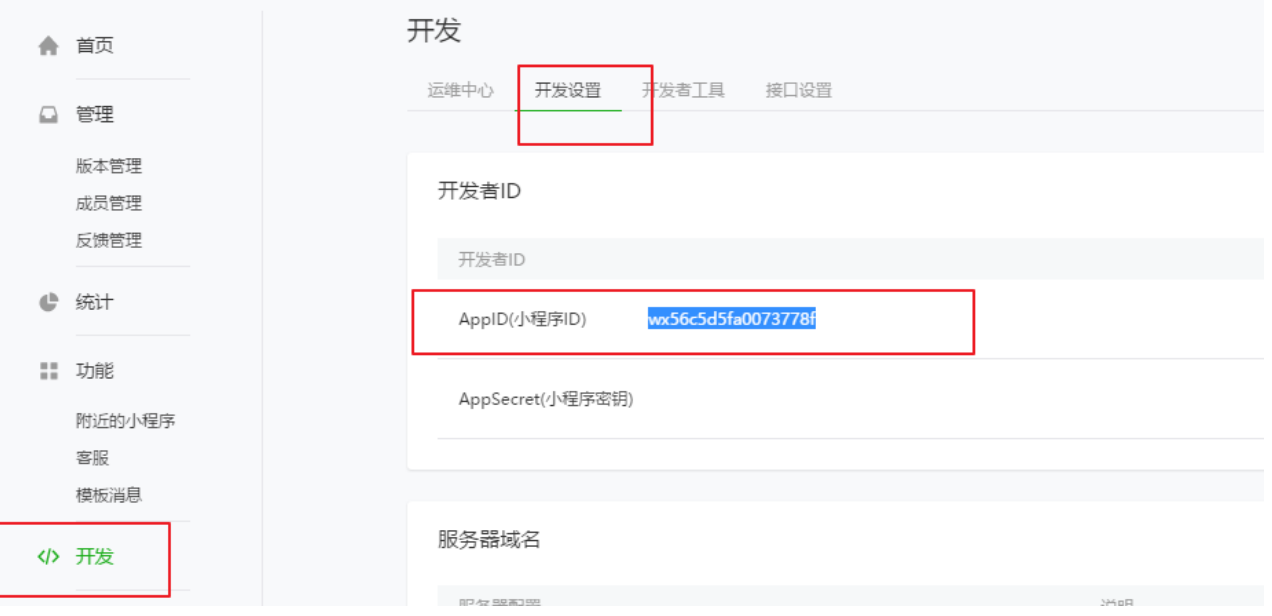

#### 测试 appid 创建

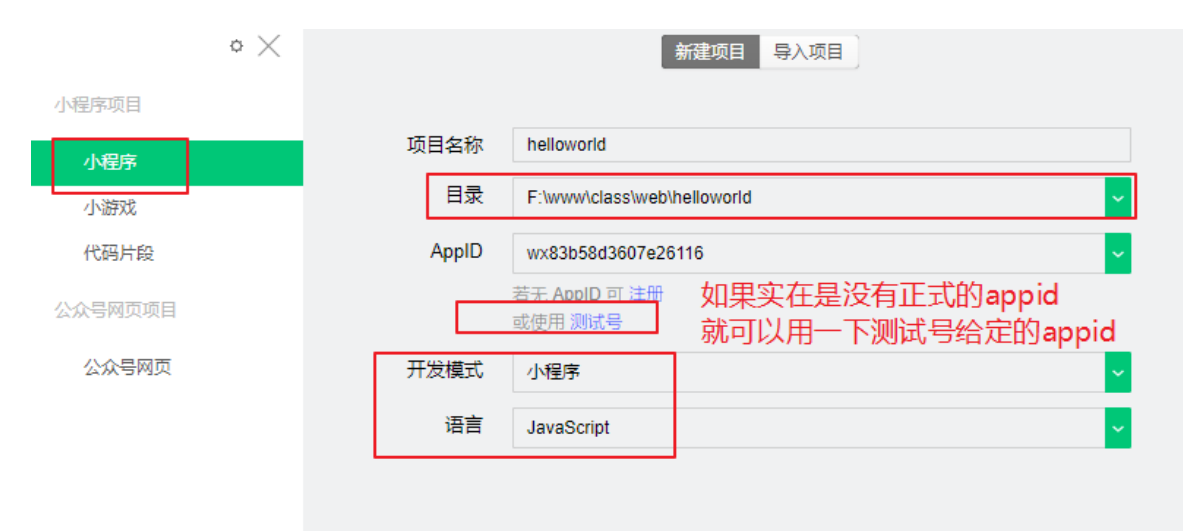

#### 正式 appid 创建

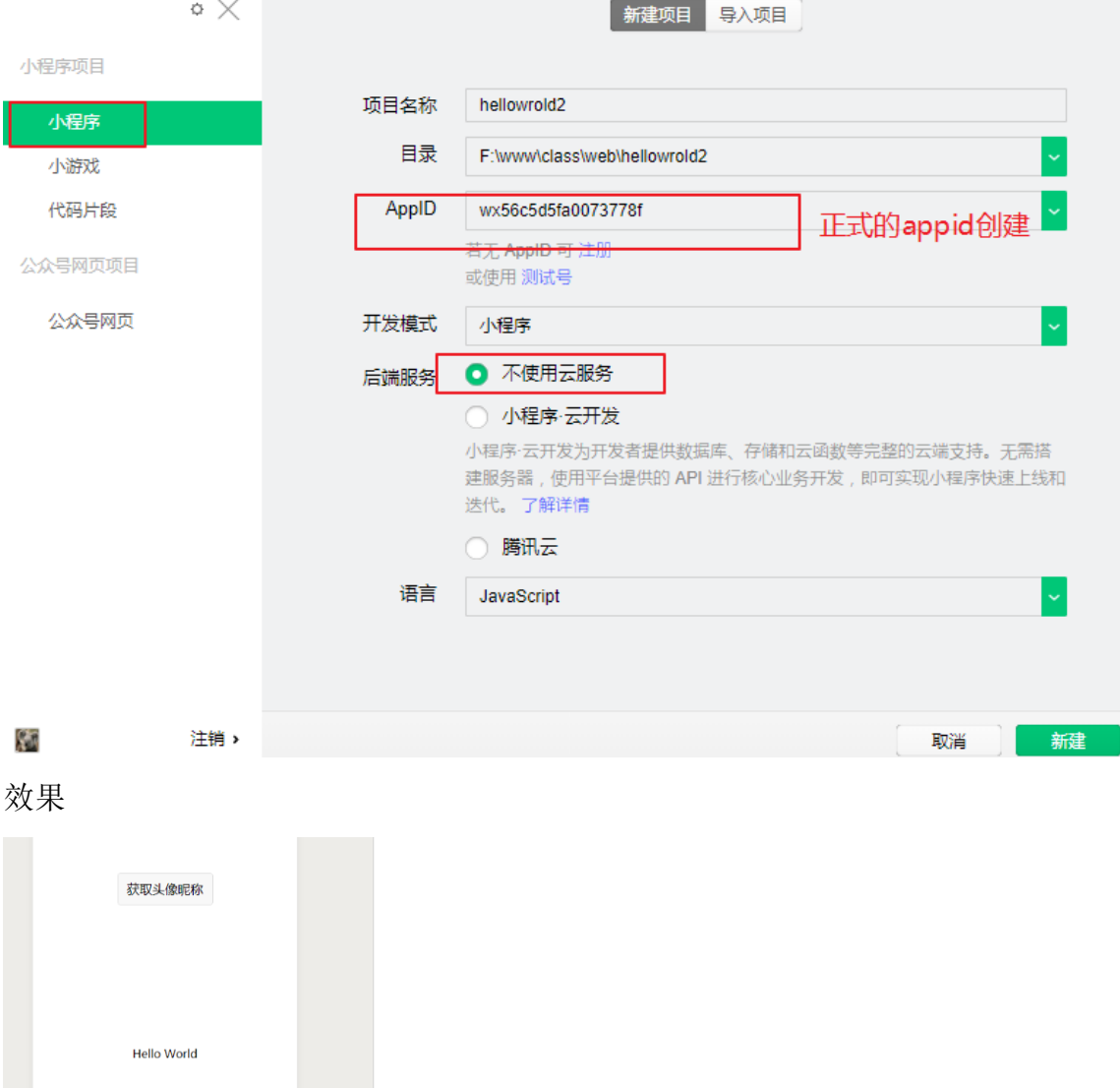

# 四、小程序的文件结构及配置

### 4.1、文件结构

小程序包含一个描述整体程序的 app 和多个描述各自页面的 pages。

一个小程序主体部分由三个文件组成,必须放在项目的<mark>根目录</mark>,如下:

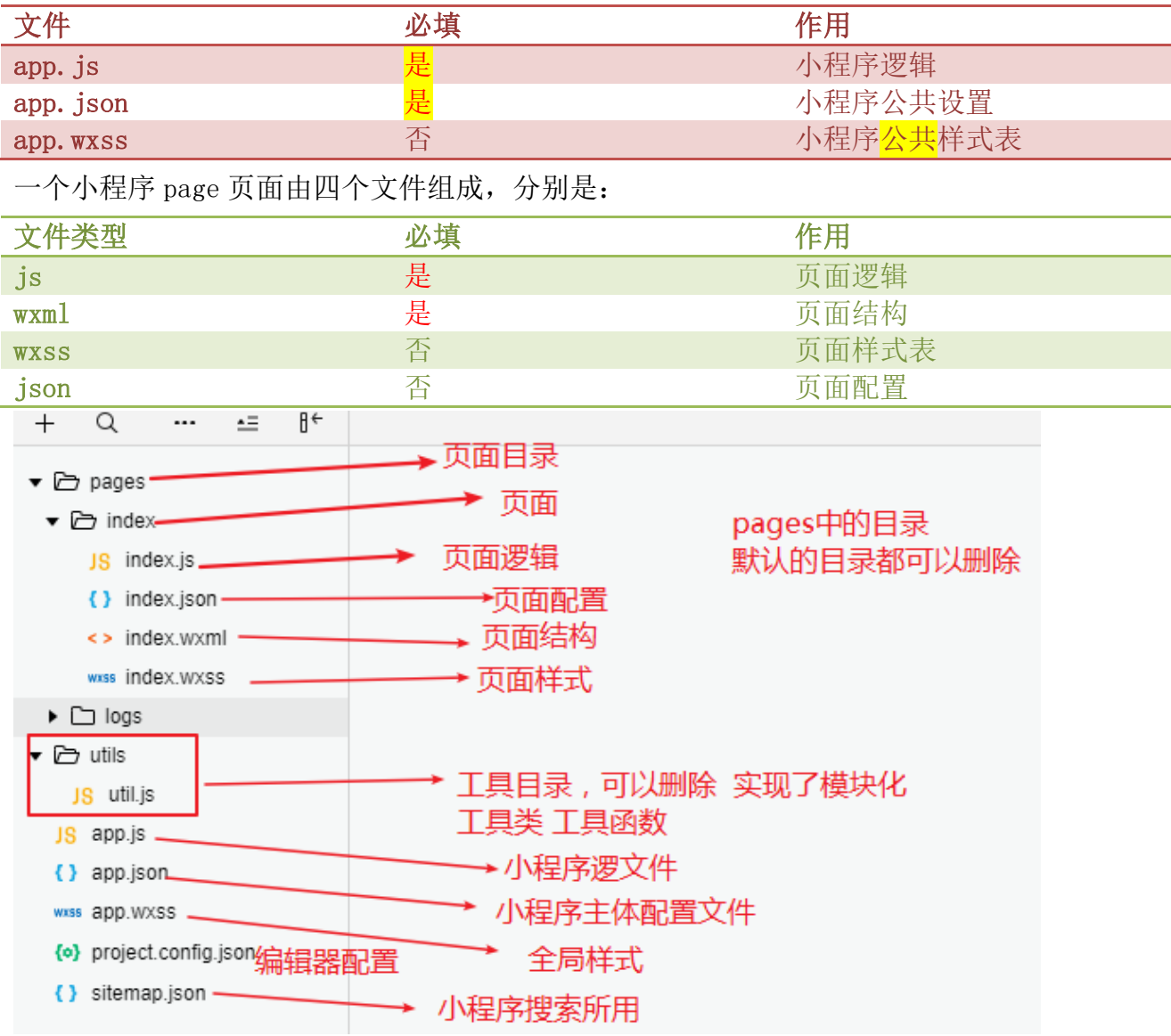

# 4.2、小程序配置 app.json

参考网址: <https://developers.weixin.qq.com/miniprogram/dev/framework/config.html>

app.json 文件用来对微信小程序进行<mark>全局配置</mark>,决定小程序,页面数量、窗口表现、设置网 络超时时间、设置底部或顶部菜单等。

app.json 中不能添加任何注释, key 和 value 字符串必须用双引号引起来, 数组或对象最后 一位不能有逗号。

#### 4.2.1、app.json 配置项列表

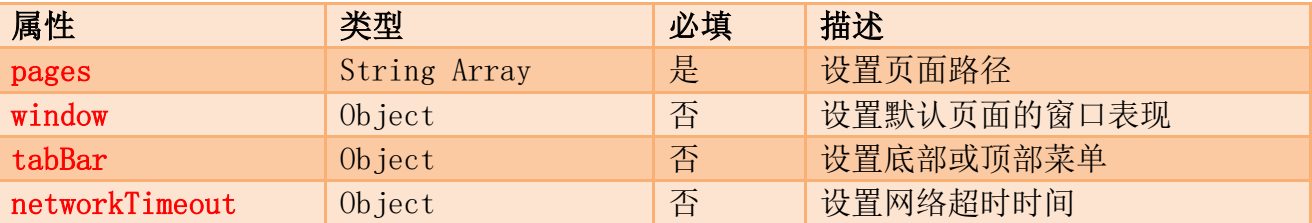

#### 4.2.2、pages

指定小程序由哪些页面组成。每一项代表对应页面【<mark>路径+目录名+文件名</mark>(不包含后缀名)】, 数组的第一项代表小程序的初始页面(首页/展示页)。小程序中新增/减少页面,都需要对 pages 数组进行修改。

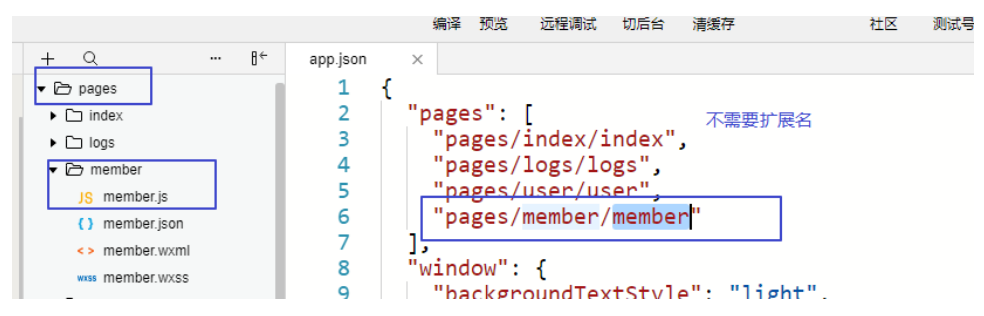

#### 4.2.3、window

用于设置小程序的状态栏、导航条、标题、窗口背景色。

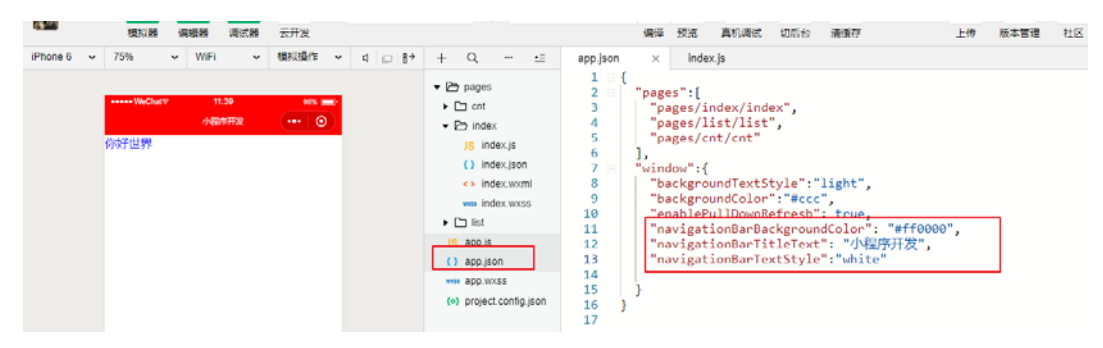

#### 4.2.4、tabBar

设置小程序底部或顶部菜单栏。

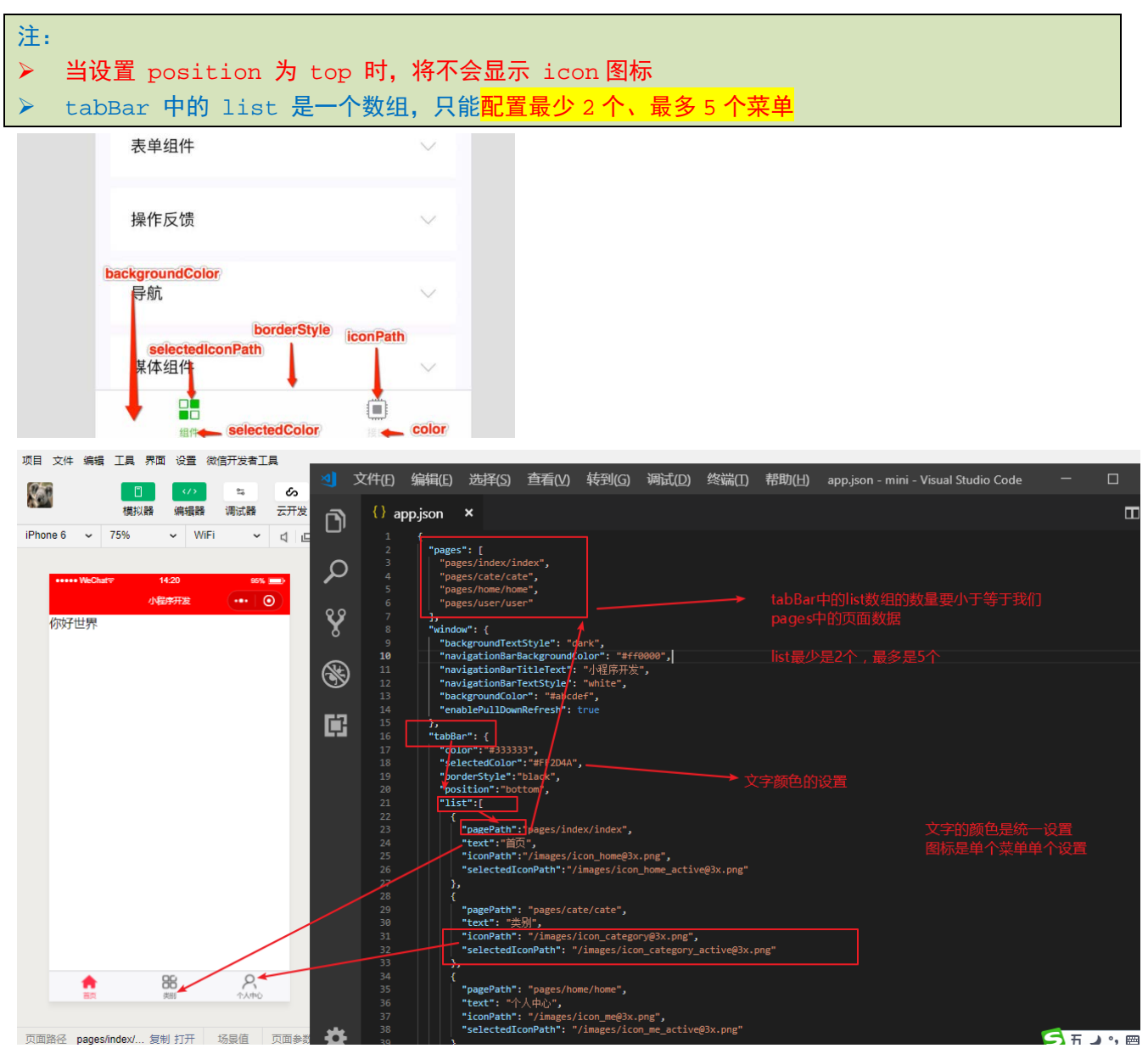

#### 4.2.5、networkTimeout

可以设置各种网络请求的超时时间。单位毫秒

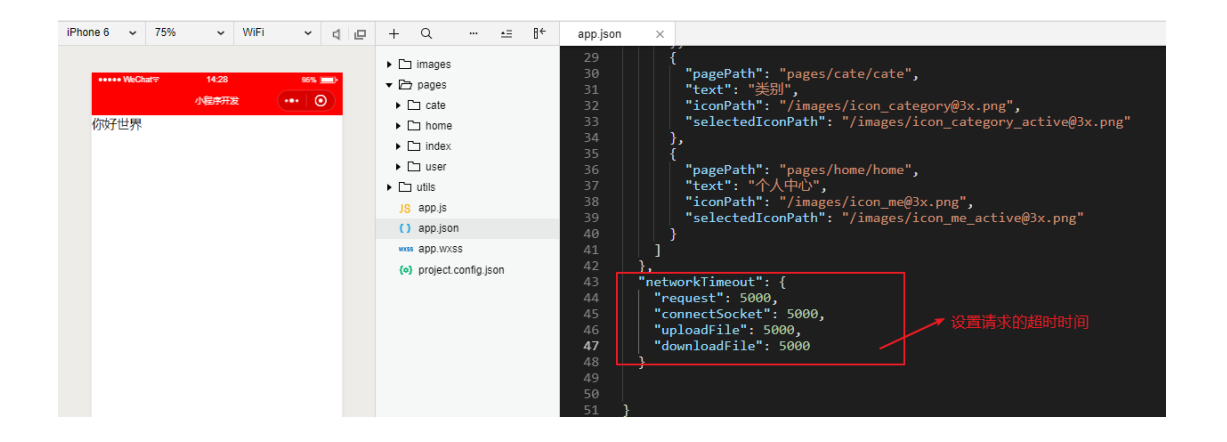

# 五、生命周期

网址:<https://dwz.cn/OOHwXDNE>

由框架自己触发的一系统事件函数。不需要人来参与

### onLoad(Object[json] query)

页面加载时触发。一个页面只会调用一次,可以在 onLoad 的参数中获取打开当前页面路径 中的参数。

参数说明

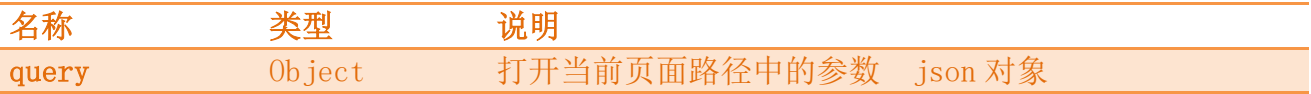

### onShow()

页面显示/切入前台时触发。一个页面可以触发很多次。

### onReady()

页面初次渲染完成时触发。一个页面只会调用一次。

### onHide()

页面隐藏/切入后台时触发。一个页面可以触发多次

### onUnload()

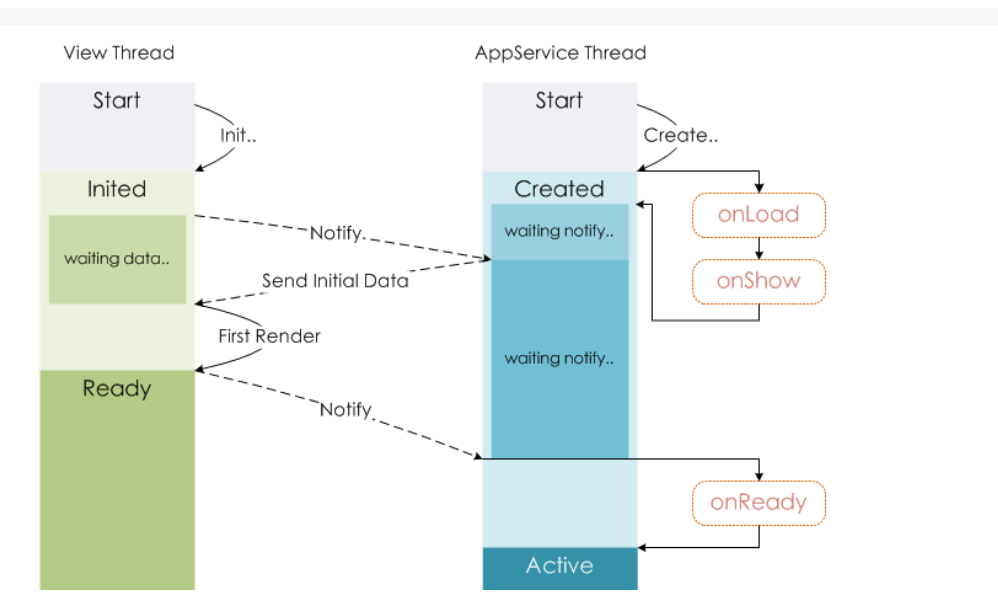

# 六、视图结构 wxml

#### 6.1、wxml 概述

从事过网页编程的人知道, HTML 是用来描述当前这个页面的结构, 同样道理, 在小程序中 也有同样的角色,其中 WXML 充当的就是类似 HTML 的角色。

小程序提倡把渲染和逻辑分离,简单来说就是不要再让 JS 直接操控 DOM, JS 只需要负责数 据的处理,然后再通过一种模板语法来进行界面结构展示。

在视图层中通过{{}}语法把一个变量绑定到视图界面上,称为数据绑定

<view>{{ $\mathcal{D}$  {  $\{$   $\mathcal{D}$   $\}$ } } </view>

当然仅仅通过数据绑定还不够的,还需要 if/else, for 等控制能力,在小程序里边,这些 控制能力都用 wx: 开头的属性来表达。wx:if wx:for

数据绑定

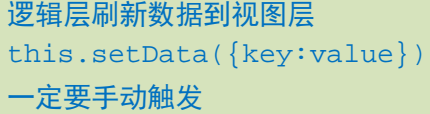

js 逻辑

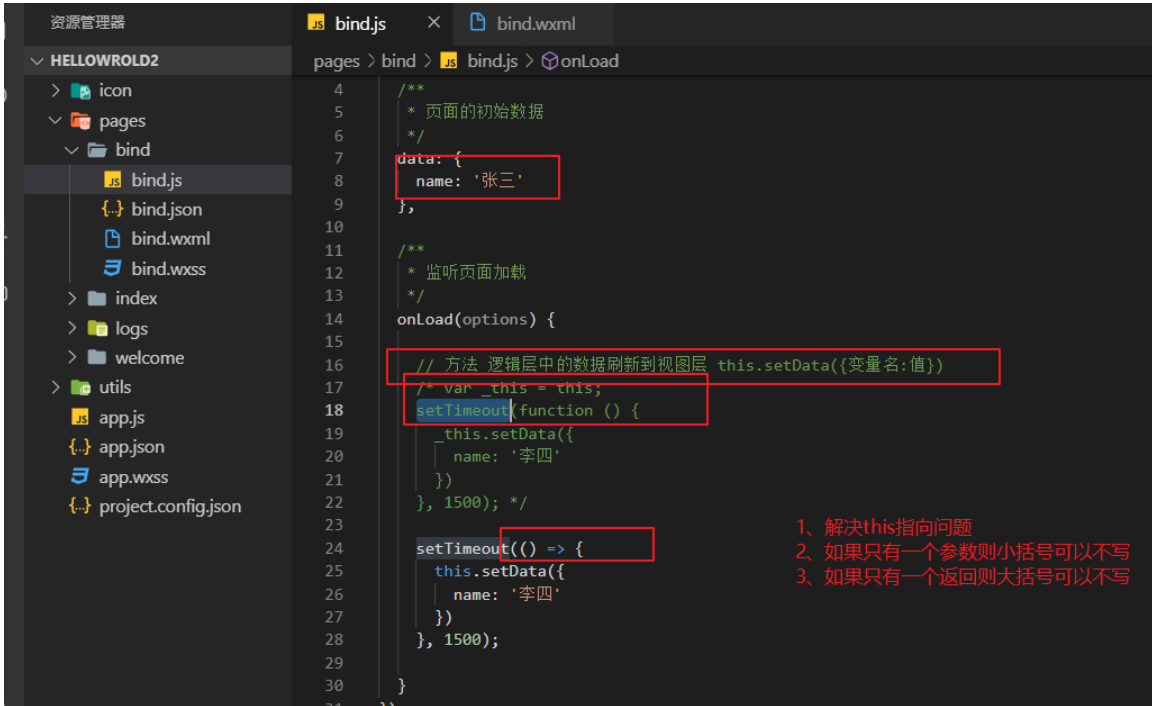

wxml

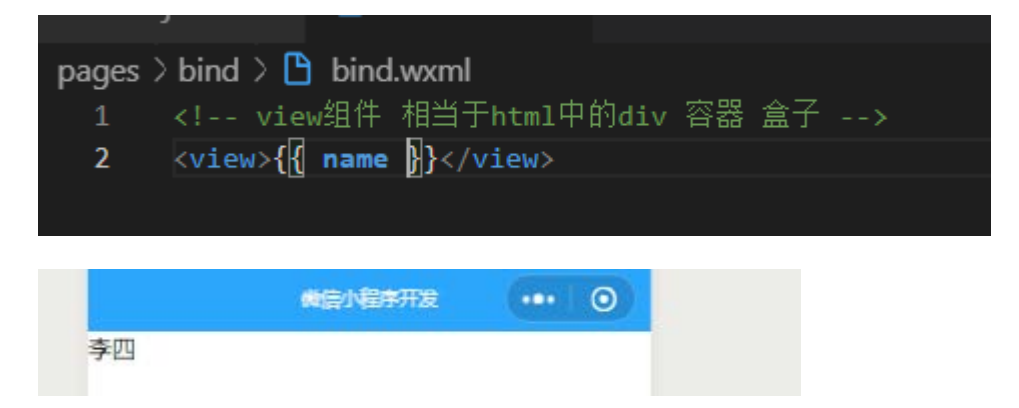

### 6.2、列表渲染 for

语法:wx:for 循环

- > wx:for-index 可以指定数组当前下标的变量名 默认名为 index
- > wx:for-item 可以指定数组当前元素的变量名 默认名为 item
- > wx:key 可以定义也可以不定义 唯一的标识符 <mark>提高性能</mark>

#### js 逻辑

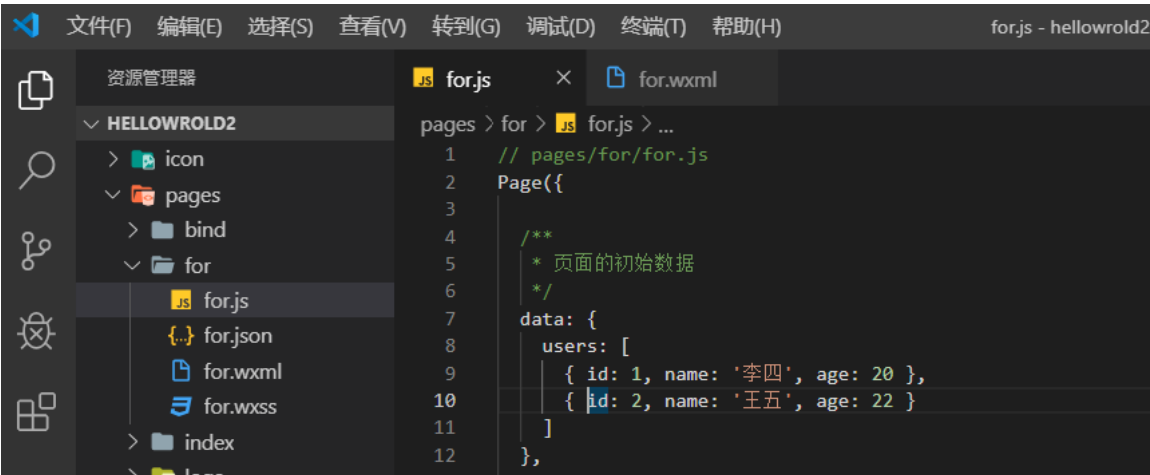

wxml 循环

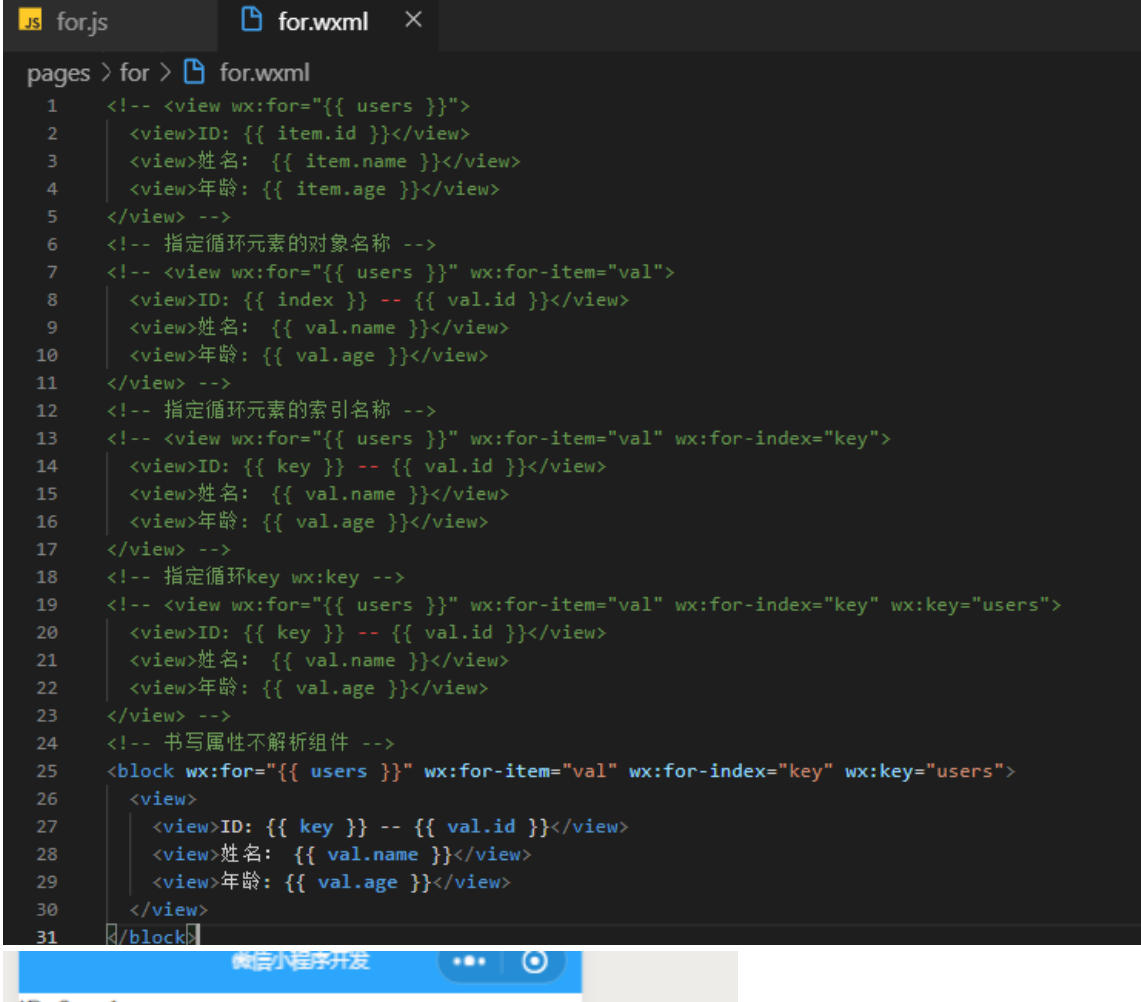

ID: 0 -- 1<br>姓名 : 李四<br>年齢: 20 ID: 1 -- 2<br>姓名: 王五 年龄: 22

### 6.3、条件渲染

语法:wx:if

在框架中,使用 wx:if="{{condition}}" 来判断是否需要渲染该代码块: 也可以用 wx:elif 和 wx:else 来添加一个 else 块:

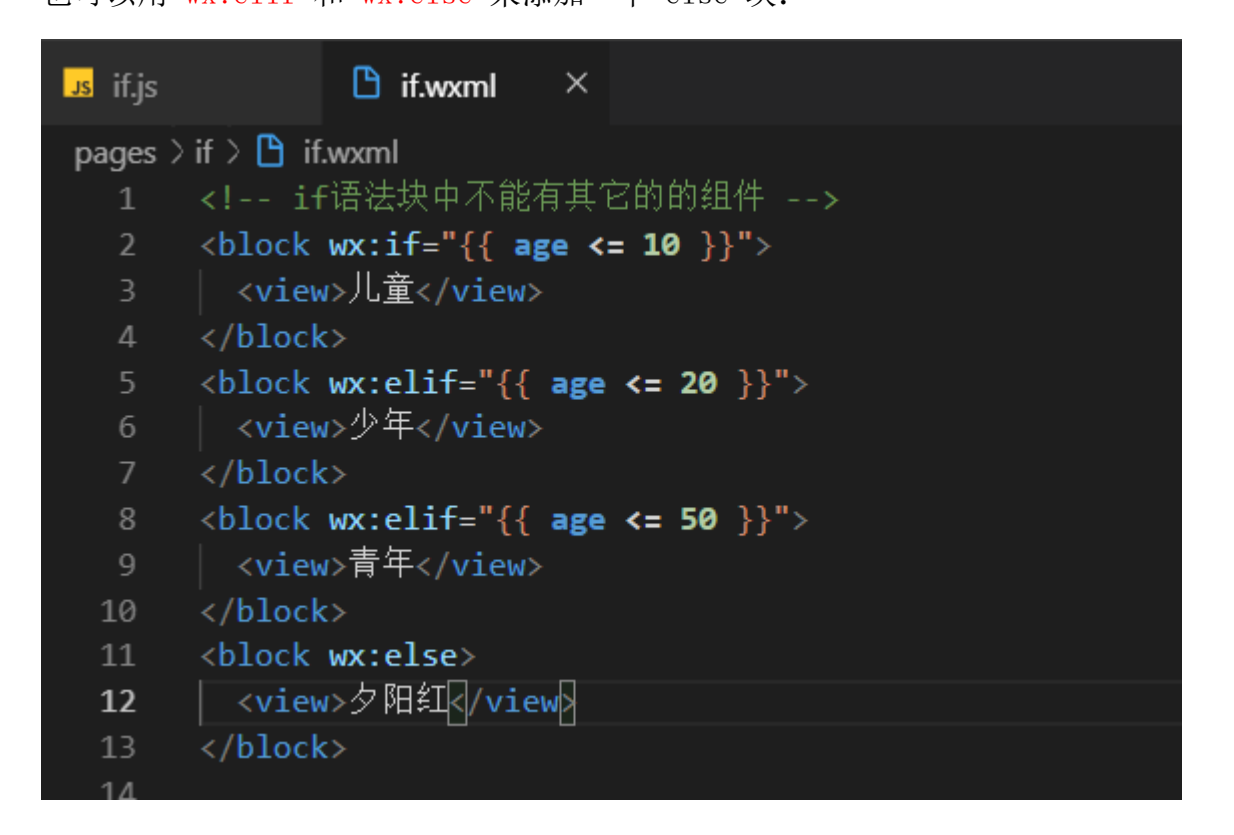

# 6.4、引用(包含)

把模板定义到外部,然后多个页面间可以共用使用定义的模板 WXML 结构显示。

<https://developers.weixin.qq.com/miniprogram/dev/framework/view/wxml/import.html> WXML 提供两种文件引用方式 import 和 include

```
<import src="a.wxml"/>
```
<include src="header.wxml"/>

## 6.4.1、模板

#### 定义用 template

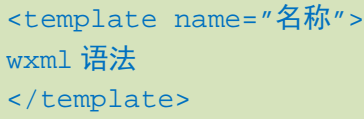

#### 调用

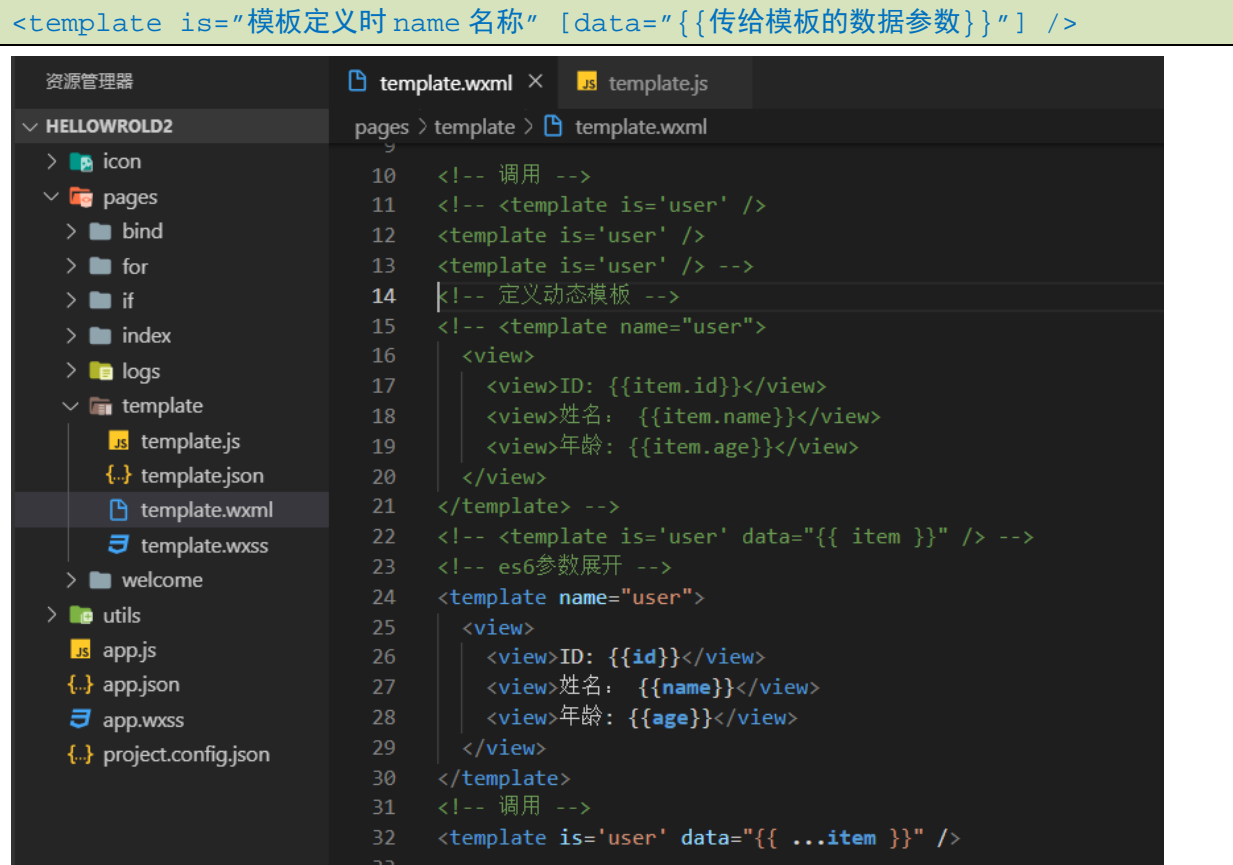

- import 和 include 区别
- 定义方式不一样
- ◆ 引用的方式不一样, include 相当于复制代码过来, import 相当于调用函数
- 数据的传递不一样 include 直接获取 js 中的数据,import 必须通过 template date 属 性获取

import 定义的外部模板

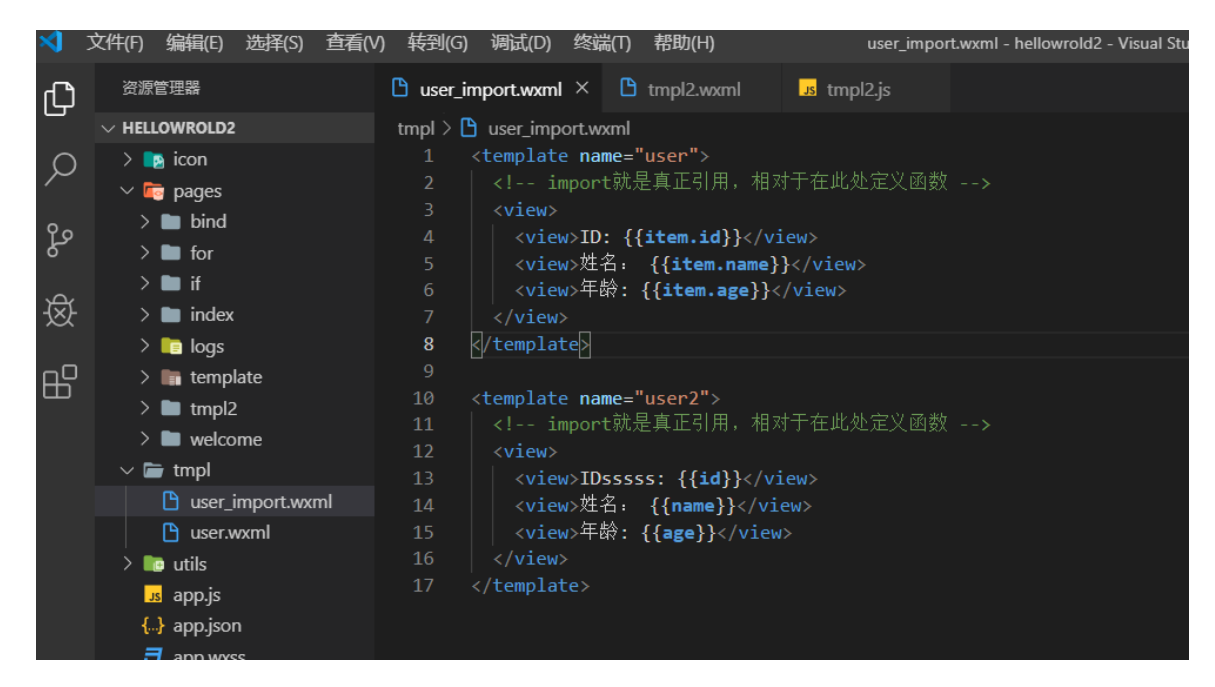

#### include 定义的名部模板

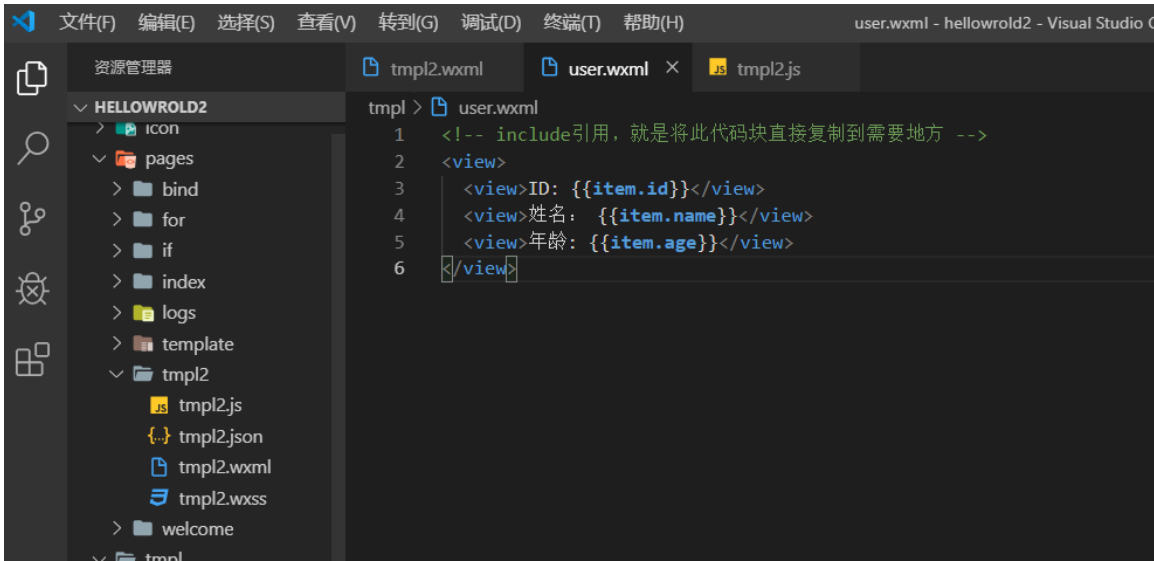

#### wxml 中调用

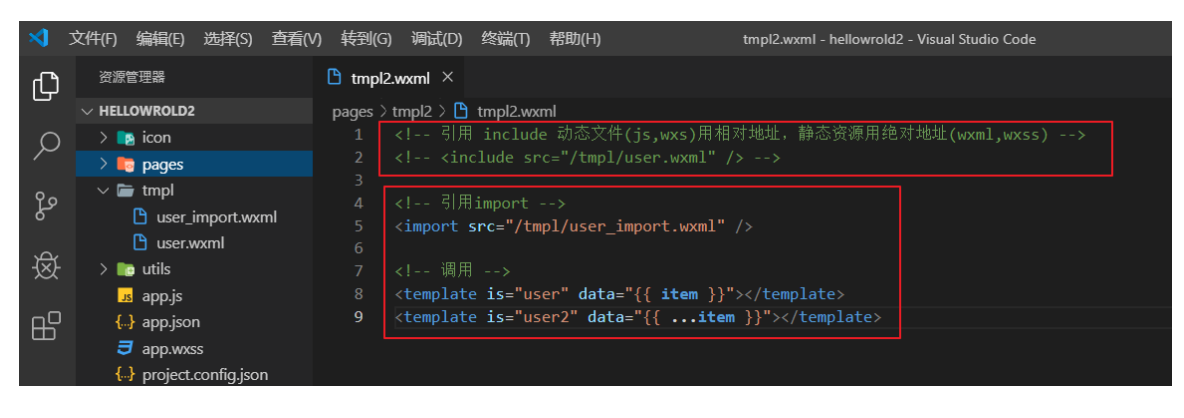

# 七、小程序的样式

#### 7.1、概述

WXSS 用来决定 WXML 的组件应该怎么显示。说白了就是样式

为了适应广大的前端开发者,WXSS 具有 CSS 大部分特性。同时为了更适合开发微信小程序, WXSS 对 CSS 进行了扩充以及修改。

新增了尺寸单位

WXSS 在底层支持新的尺寸单位 rpx 响应式尺寸单位

小程序中全屏尺寸数值是 : 750rpx

提供了全局的样式和局部样式

app.wxss 作为全局样式

局部页面样式 page.wxss 仅对当前页面生效 app.wxss<page.wxss<行级

> 此外 WXSS 仅支持部分 CSS 选择器

#### 7.2、选择器

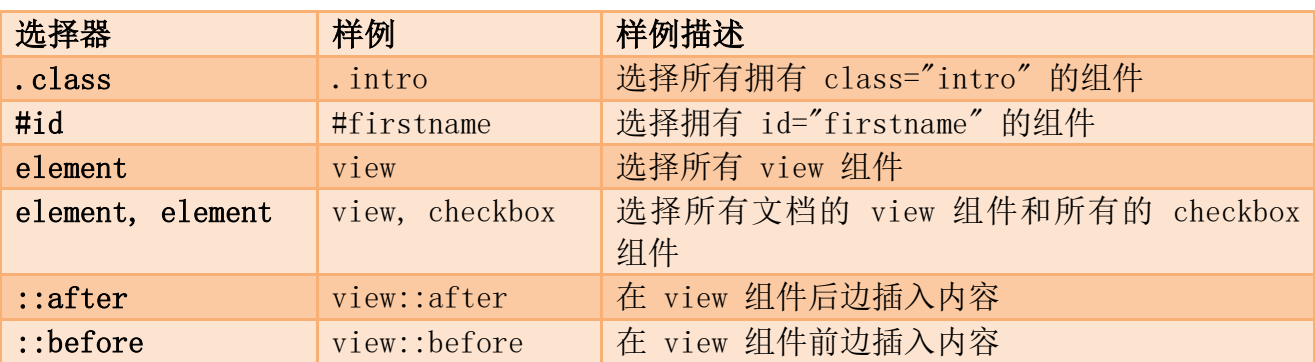

目前支持的选择器有:

#### 7.3、样式导入

使用 <mark>@import</mark> 语句可以导入外联样式表, @import 后跟需要导入的外联样式表的<mark>相对路径</mark>,

用 <mark>;</mark> 表示语句结束。

在样式中引入@import 路径<mark>;</mark>

#### 第1步:定义外部样式

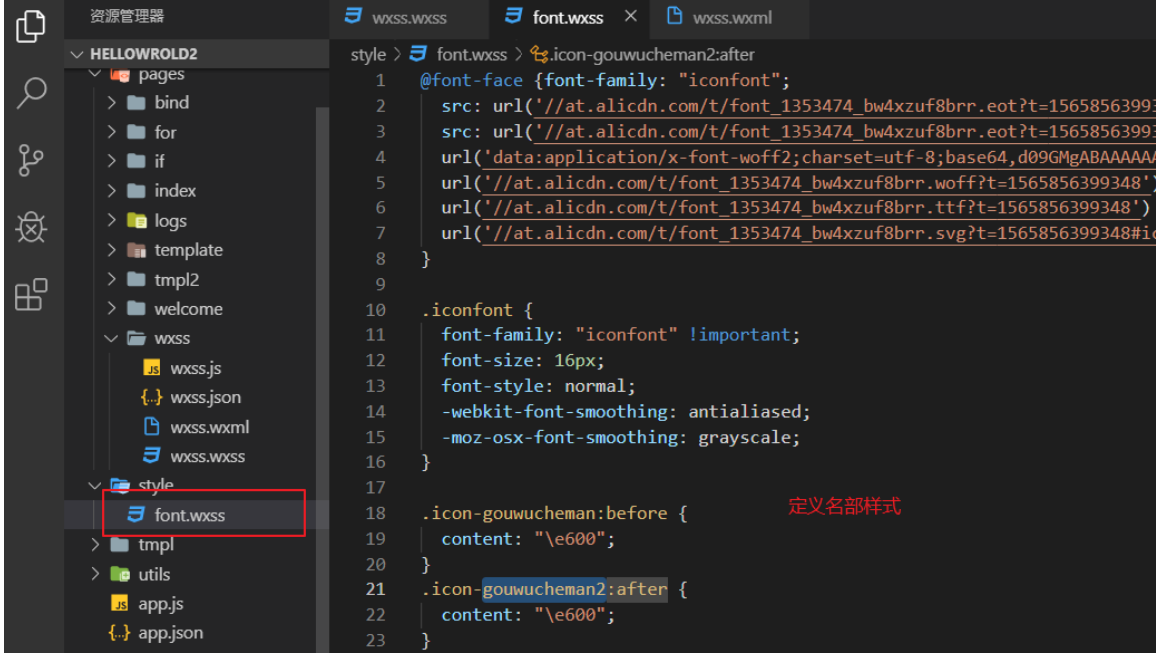

第 2 步: 在需要引用样式的文件中引入

#### @import 绝对地址

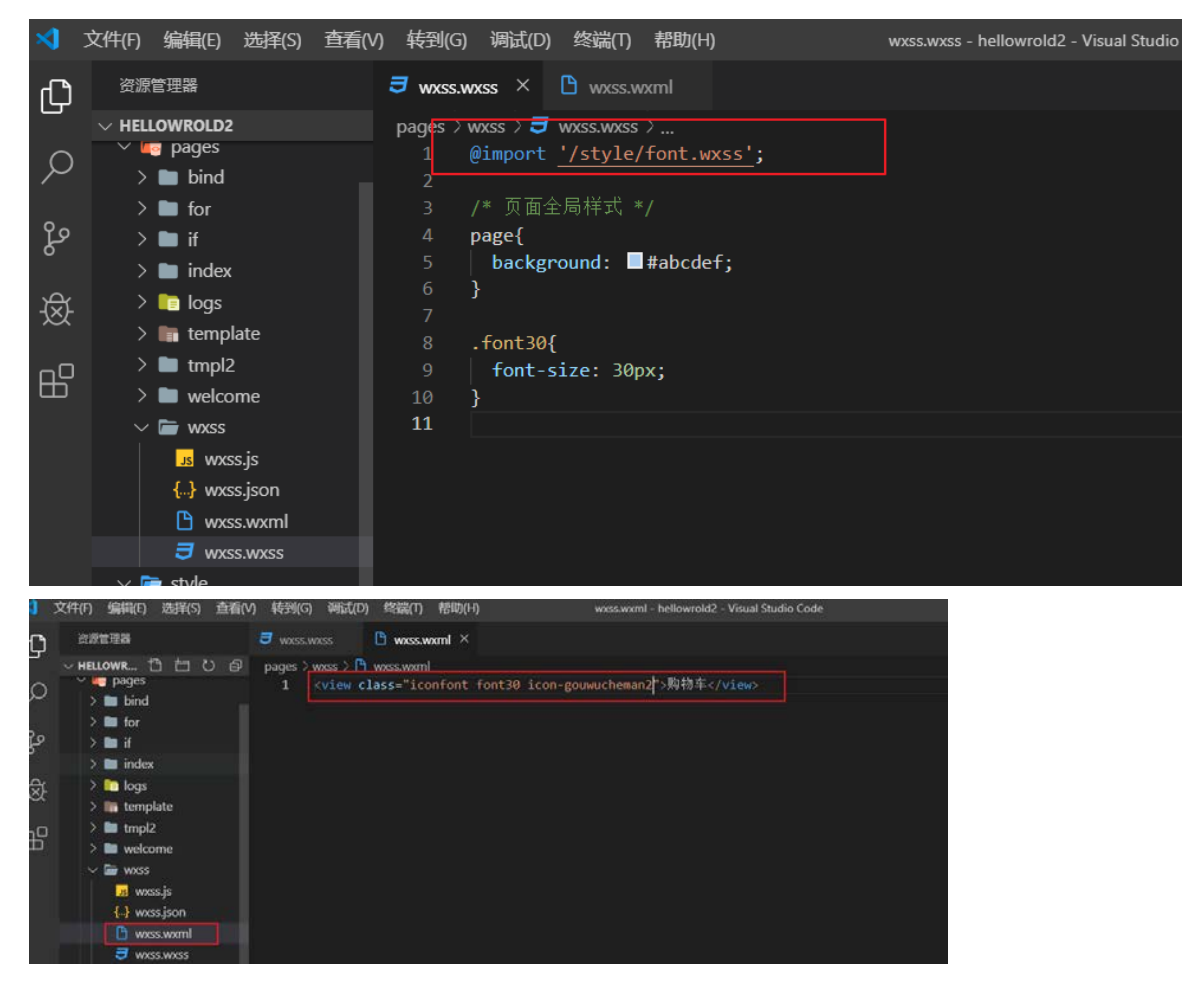

# 八、flex

#### 8.1、概述

#### 弹性布局

w3c 在 2009 年提出来一个新的布局标准,也是现在目前主流的布局标准。

Flex 布局,可以简便、完整、响应式地实现各种页面布局。目前,它已经得到了所有浏览器 的支持,这意味着,现在就能很安全地使用这项功能。

# **Browser Support**

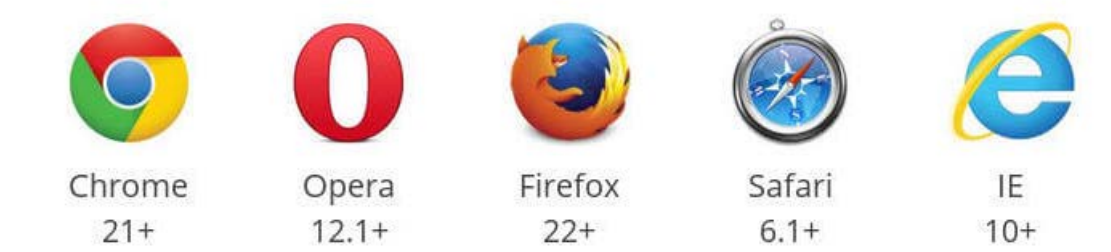

### 8.2、容器

主轴和交叉轴

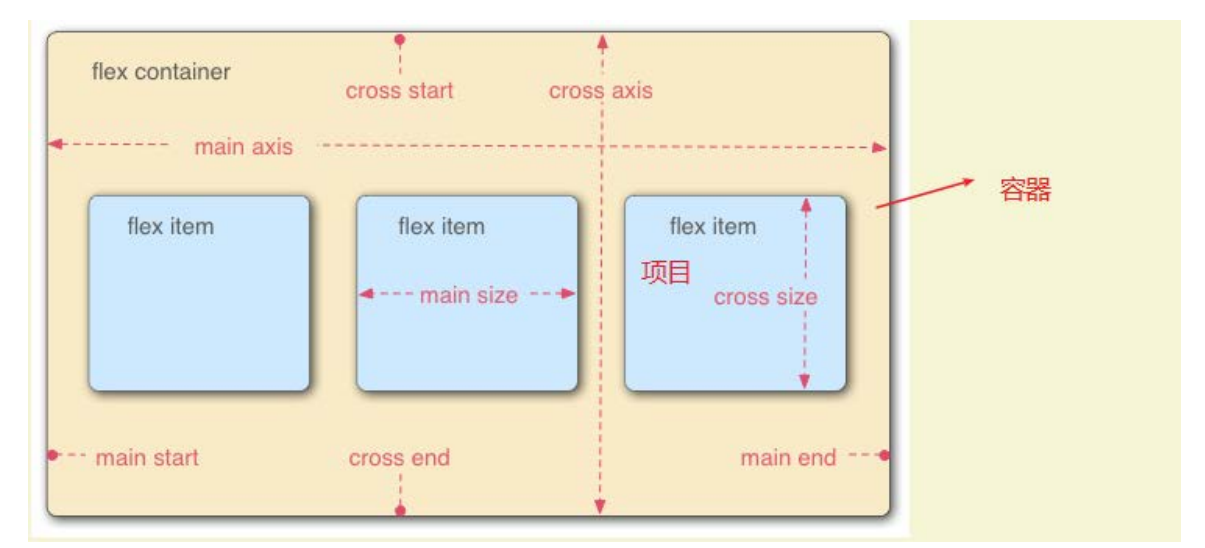

默认是以水平(x 轴)为主轴,垂直(Y 轴)为交叉轴

注意,设为 Flex 布局以后,子元素的 float、clear 和 vertical-align 属性将失效。 定位是不受影响 flex+position

### 8.2.1、flex-direction 属性

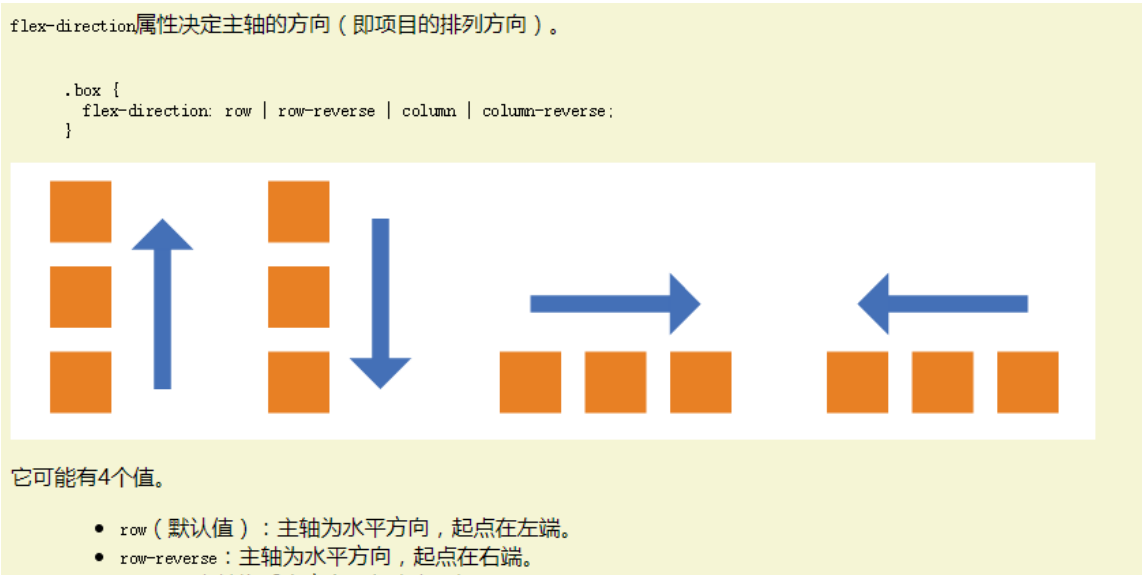

- column: 主轴为垂直方向, 起点在上沿。
- column-reverse:主轴为垂直方向,起点在下沿。

#### 3.2 flex-wrap属性

默认情况下,项目都排在一条线(又称"轴线")上。flex-wrap属性定义,如果一条轴线排不下,如何换行。

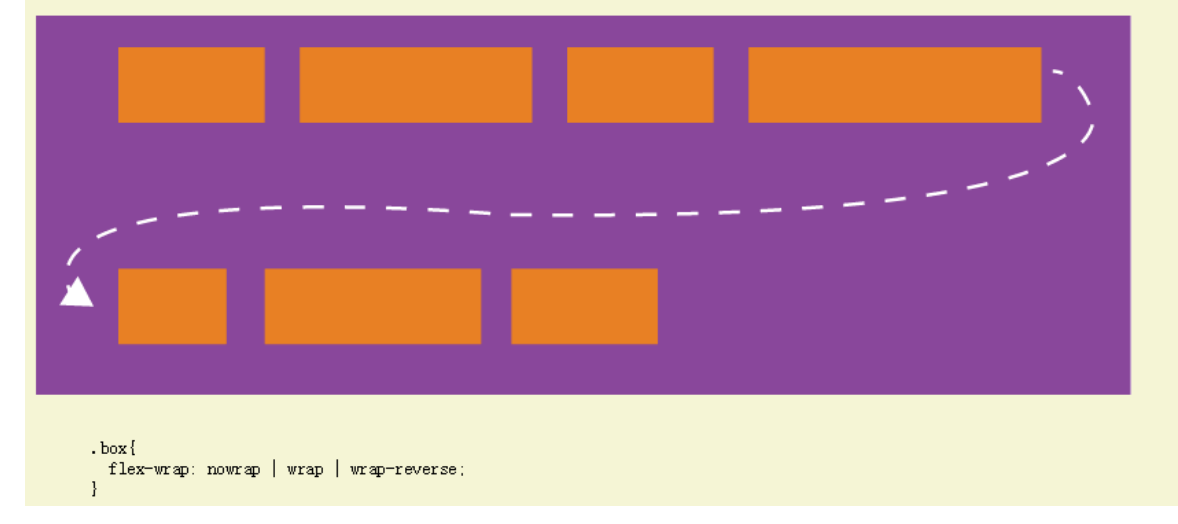

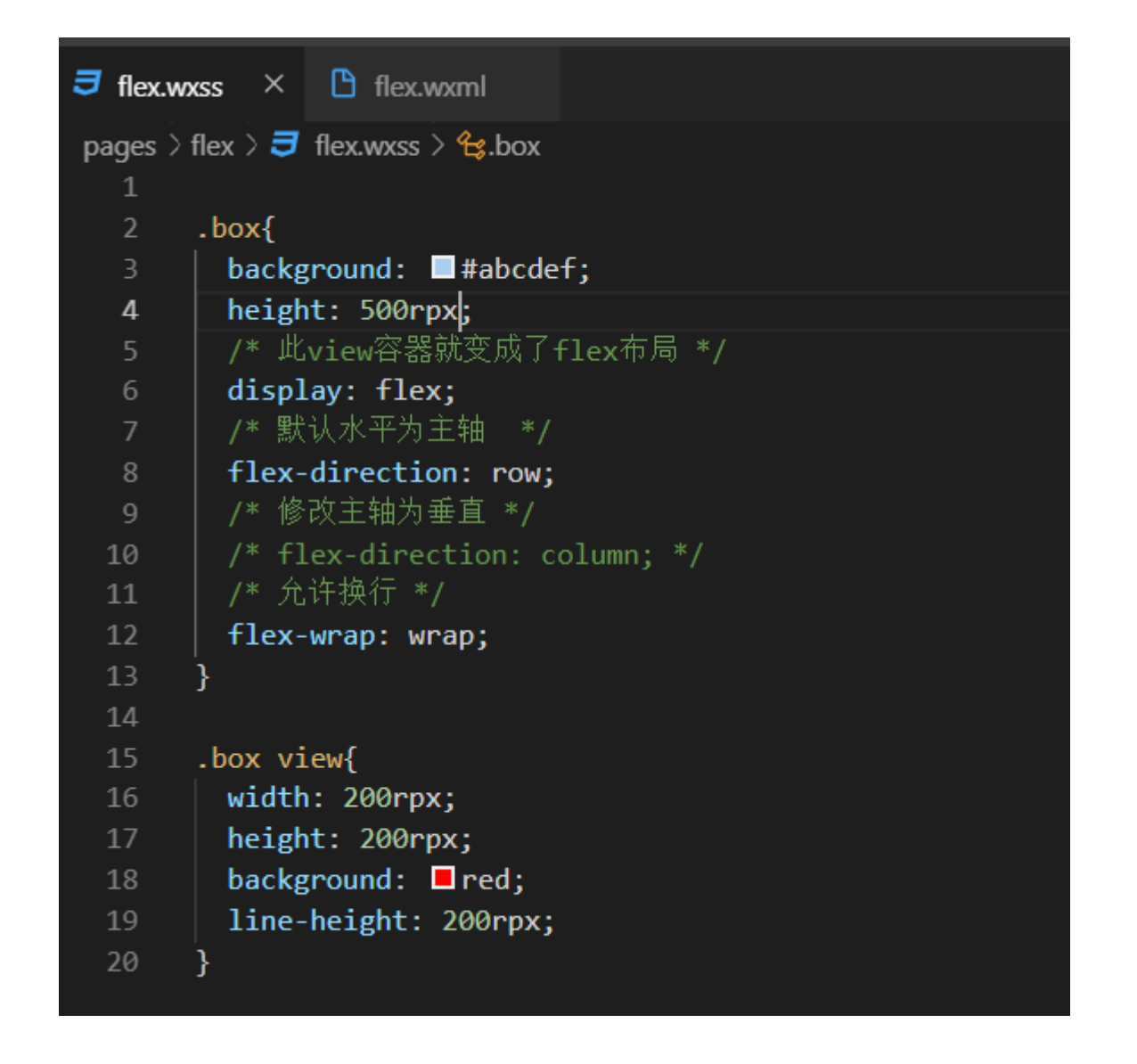

#### 8.2.2、主轴和交叉轴对齐方式

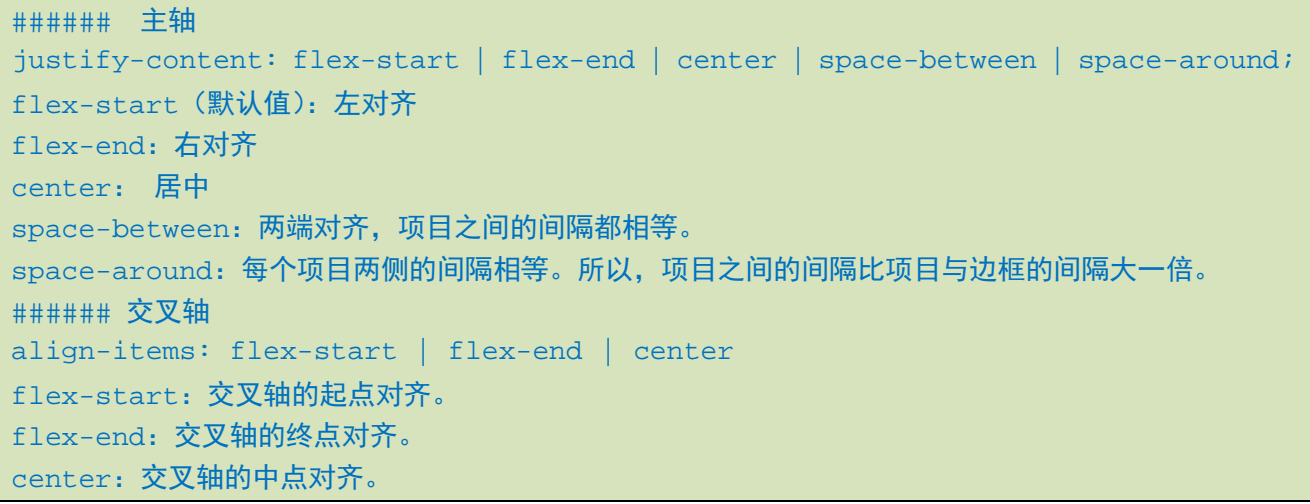

wxss

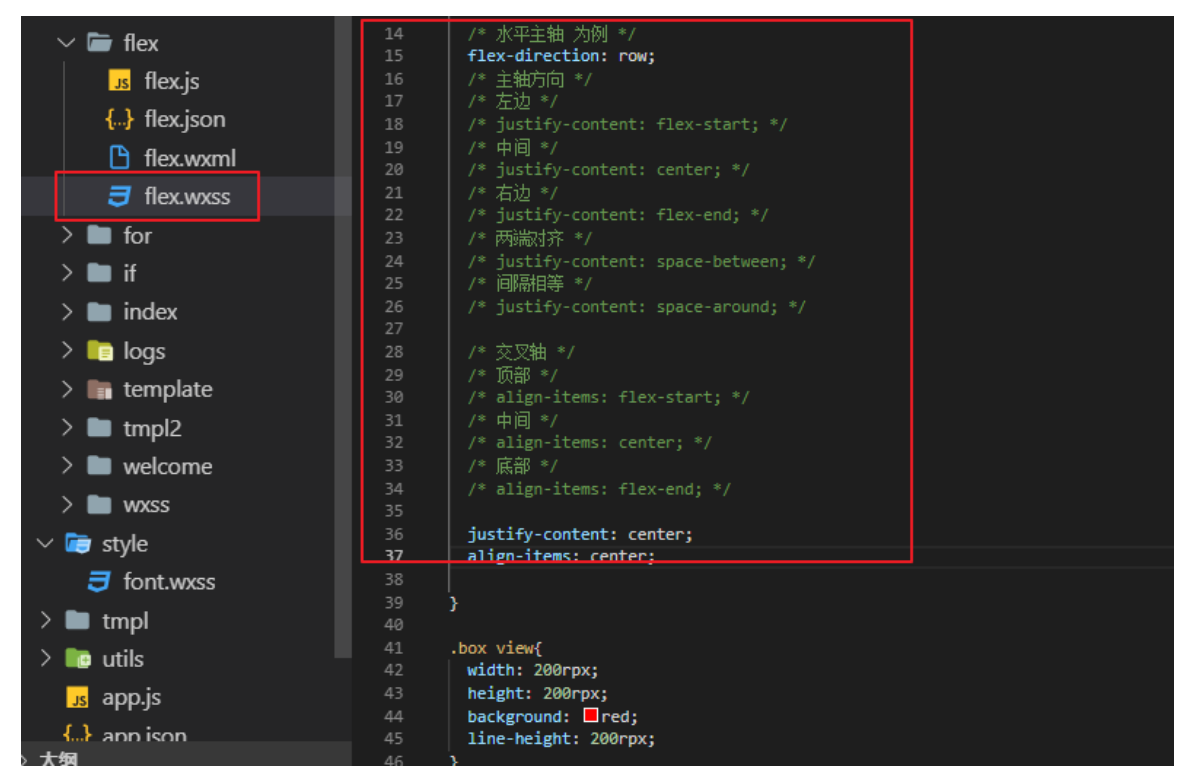

wxml

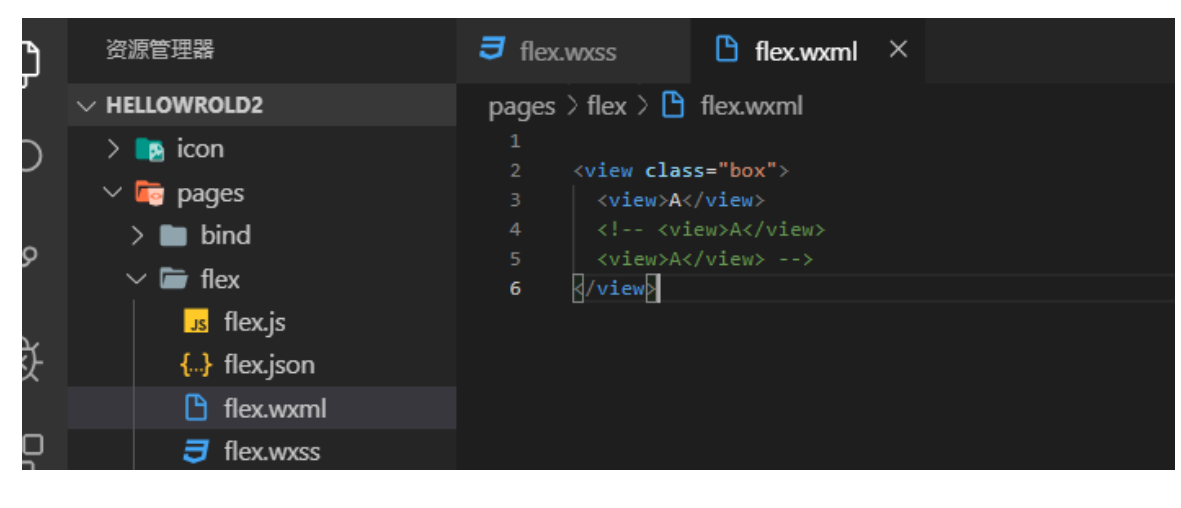

23